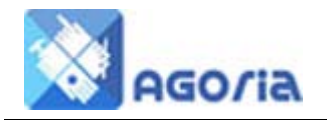

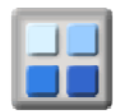

# **Menu Layout**

Your menu layout should be obeying some of the web conventions as well as making it clear where your information on the website is located.

#### **Top Menu Conventions**

Left to right, the top menu should start with the Home page. The other top menu items are your choice except the right most menu option should usually be either About Us or Contact Us.

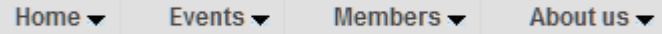

For most Agoria sites, consider putting the top menu items in this sequence as these are the most frequent headings for a web site:

Home, Events, Members, About Us

NOTE: Where a top menu item has a number of sub menu items, the top menu item should always be linked to the first of its sub menu options that is not a section header.

#### **Sub Menu Options**

Each of the top menu options will usually have a list of sub menu options that are listed in a side menu. These act as the links to the actual page content or module functions for the web site.

Below is a typical sub menu links plan where the contact us details have been included as a sub menu option in the Home top menu.

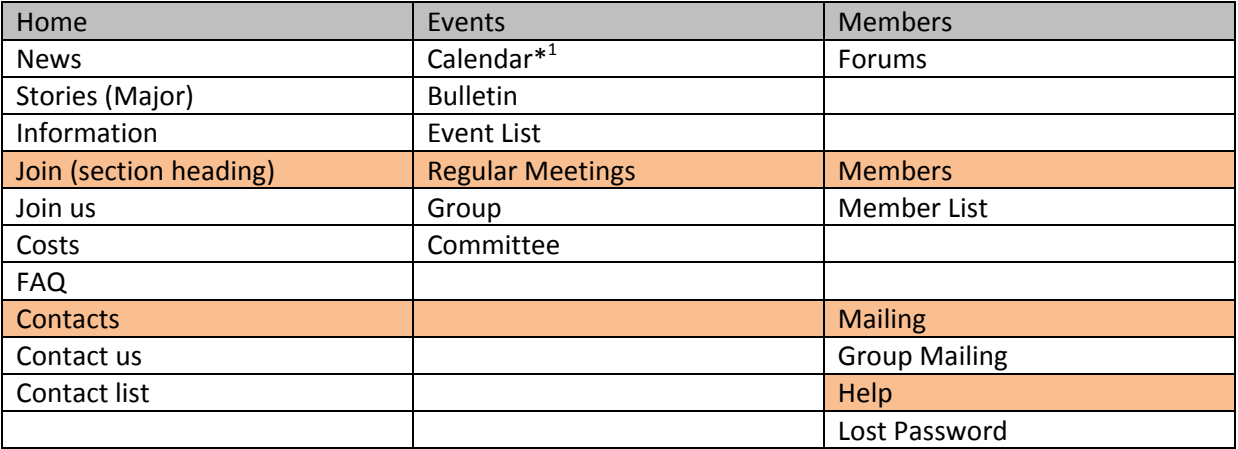

This type of layout will start you on the way to build your page menus. Remember to include Section Headings in your sub menu options so that the user can easily find the menu option they want.

  $1$  If you have only a few events don't put the calendar first, show the event list or the bulletin first instead.

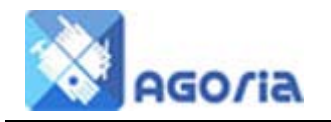

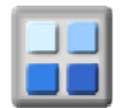

## **Social Media Data Feeds**

If you want to include social media feeds such as RSS, Twitter and Facebook into your web site, then each of these must first be added to a content page. You can then create sub menu options that link to these news feed enabled content pages.

Social media pages are very useful for example if you are involved with a particular national body or special interest group and you need to include their RSS, Twitter or Facebook news feeds on your web site.

## **Location of menus on the screen**

You can have the top menu in either of the following ways:

- 1. Across the top underneath the banner and the width of the banner area.
- 2. Across the top underneath the banner and the full width of the display area.

The side menu options can be displayed on either the left or right of the web site. There are now very few websites that place their side menus on the right.

You can also include Social Networking links for Facebook, Twitter, LinkedIn, Meetup and YouTube in the side menu space after the last of your menu items.

The location and general screen layout of menus are controlled by the **Site Appearance** option in the management menu.

The structure of the menus is controlled by **Menu Management** option in the management menu

#### **For further information, see the following user Guides**

Menu Management

**Site Appearance**